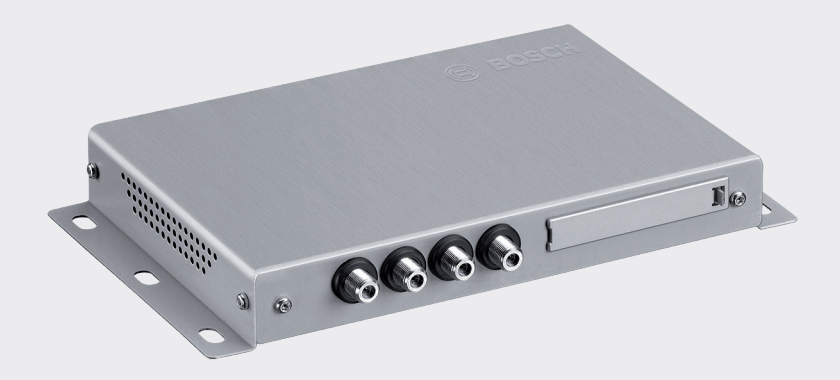

# DVB-T2 Tuner

7 620 320 031

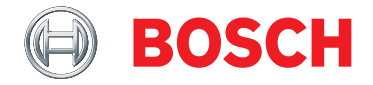

**de** Bedienungsanleitung

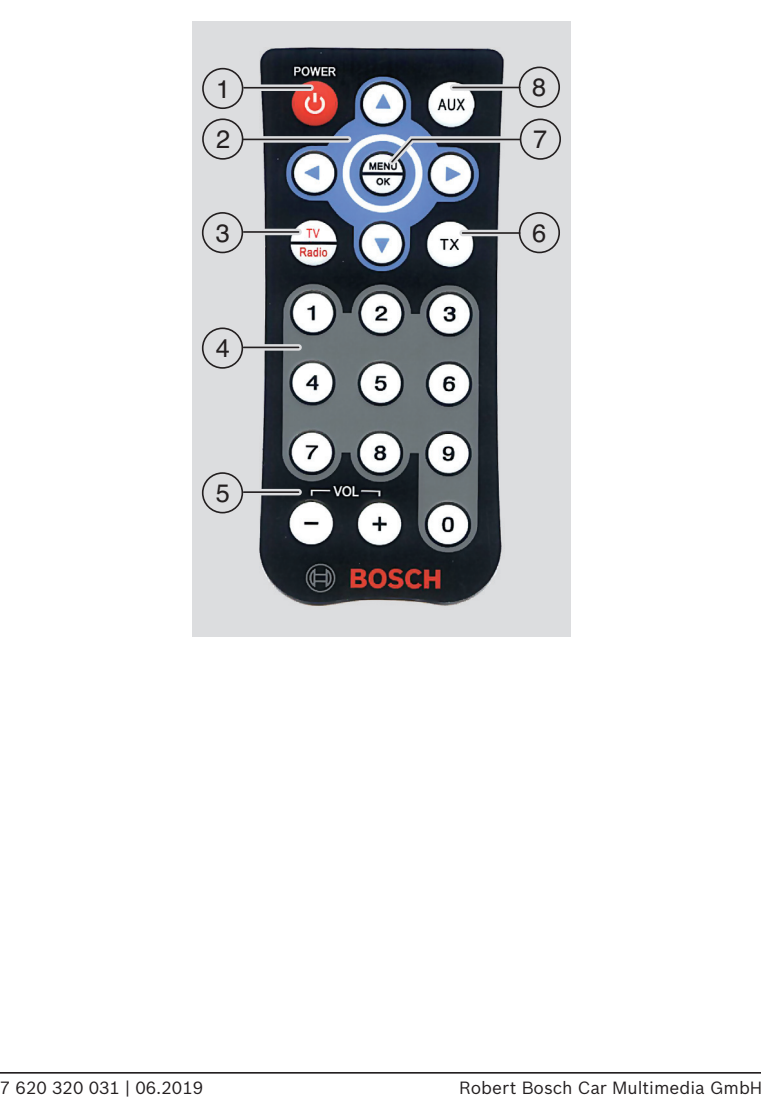

#### Bedienelemente

- $(1)$  Stand-by-Taste Zwischen Normalbetrieb und Stand-by-Modus umschalten
- 2 Multifunktionswippe
- 3 **TV** / **Radio**-Taste Menü zum Wechseln zwischen TV- und Radiobetrieb öffnen
- 4 Tastenblock **0 9** Kurzdruck: Gespeicherten Sender aufrufen Langdruck: Aktuellen Sender speichern
- 5 **VOL ±**-Taste Lautstärke ändern

6 **TX**-Taste Anzeige von Untertiteln ein-/ausschalten

#### 7 **MENU** / **OK**

Aufrufen des Menüs für die Grundeinstellungen Einstellungen bestätigen

#### 8 **AUX**-Taste

Zwischen der Wiedergabe von TV, bis zu 2 externen AV-Quellen (*AV1* und *AV2*), einer angeschlossenen HDMI-Quelle (*AV3*) und einem USB-Medium (*PLAYER*) wechseln

| de

# **Inhaltsverzeichnis**

# **Wichtige Hinweise**

- Bestimmungsgemäßer Gebrauch
- Einbauhinweise
- 6 Altgerät-Entsorgung<br>6 Lieferumfang
- **Lieferumfang**
- Zubehör (optional)

#### **Bedienung**

- Ein-/Ausschalten
- Lautstärke einstellen
- Video-Quelle wählen
- Senderinformationen einblenden
- Zum nächsten/vorigen Sender springen
- Sender in Senderliste wählen
- Sender in Favoritenliste speichern
- Gespeicherten Sender wählen
- Untertitel einblenden
- Radiosender auswählen
- Audio-/Video-Dateien über USB abspielen
- Einstellungen
- Antennen-Empfangsleistung prüfen
- **Pay-TV-Empfang**
- **Software-Update**
- **Technische Daten**

# **Wichtige Hinweise**

Bevor Sie Ihr Gerät in Betrieb nehmen, lesen Sie diese Anleitung sorgfältig und machen Sie sich mit dem Gerät vertraut. Bewahren Sie diese Anleitung für spätere Fragen im Fahrzeug auf.

Jedwede Änderungen oder Modifikationen, die durch die für die Erfüllung der geltenden Konformitätsauflagen verantwortliche Partei nicht ausdrücklich freigegeben wurden, können zu einem Erlöschen der Betriebserlaubnis für den Nutzer führen.

#### **Bestimmungsgemäßer Gebrauch**

Das Gerät ist für den Betrieb in einem Nutzfahrzeug mit 12 V- bzw. 24 V-Bordnetzspannung konzipiert.

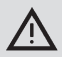

#### **Verkehrssicherheit**

- Die Verkehrssicherheit ist oberstes Gebot. Bedienen Sie das Gerät nur bei stehendem Fahrzeug. Wenn eine Bedienung des Gerätes während der Fahrt nötig wird, suchen Sie einen sicheren Stellplatz und stellen das Fahrzeug ab.
- $\blacktriangleright$  Akustische Warnsignale von Polizei, Feuerwehr und Rettungsdiensten müssen im Fahrzeug rechtzeitig wahrgenommen werden können. Achten Sie deshalb auf eine Wiedergabe in angemessener Lautstärke.
- $\blacktriangleright$  Achten Sie darauf, dass die Sie beim Führen des Fahrzeugs nicht

vom Gerät, den angeschlossenen Antennen und der Verkabelung beeinträchtigt oder in der Sicht behindert werden.

#### **Einbauhinweise**

- **F** Der Tuner soll nur von erfahrenem Personal installiert werden.
- Frennen Sie vor dem Einbau die Spannungsversorgung, indem Sie das Kabel vom negativen Batteriepol trennen.
- **F** Der Einbau des Tuners muss so erfolgen, dass der Fahrer in seiner Tätigkeit in keiner Weise behindert wird.
- $\blacktriangleright$  Der Montageort muss eine starre Fläche mit ausreichender Stabilität sein. Für die Einhaltung der gesetzlichen Bestimmungen ist der Fahrzeughersteller verantwortlich.
- $\blacktriangleright$  Überprüfen Sie, die richtigen Anschlußpolaritäten.
- Falsche Verkabelung kann zu Problemen im Fahrzeug sowie zu Schäden, Unfällen und Verletzung führen.
- **F** Die Verkabelung muss so verlegt werden, dass sie nicht gequetscht oder durch einen scharfen Metallrand beschädigt werden kann.
- $\blacktriangleright$  Kabel sind so zu verlegen, dass die Anschlussstellen nicht auf Zug belastet werden.
- ► Verwenden Sie nur sehr gute Qualitätsantennen (z. B. Bosch DVB-T-Antennen), um einen einwandfreien und langlebigen Empfang zu gewährleisten. Es müssen 4 DVB-T-Antennen verwendet werden.

#### **6** | de

#### **Altgerät-Entsorgung**

Entsorgen Sie Ihr Altgerät bitte nicht in den Hausmüll!

Nutzen Sie zur Entsorgung des Altgerätes die zur Verfügung stehenden Rückgabe- und Sammelsysteme.

#### **Lieferumfang**

- $\blacktriangleright$  DVR-T2 Tuner
- $\blacktriangleright$  Kurzanleitung
- $\blacktriangleright$  Fernbedienung inkl. Batterie (CR2032/2025, 3 V)
- **F** IR-Sensor (für die Fernbedienung)

#### **Zubehör (optional)**

 $\blacktriangleright$  DVB-T-Antennensatz (enthält 4 aktive DVB-T-Antennen; Teilenummer 7 620 340 025)

## **Bedienung**

#### **Ein-/Ausschalten**

#### **Ein-/Ausschalten über die Fahrzeugzündung**

Das Gerät wird zusammen mit der Fahrzeugzündung ein- bzw. ausgeschaltet.

#### **Stand-by-Modus**

**F** Drücken Sie die Stand-by-Taste  $(1)$ , um zwischen Stand-by-Modus und normalem Betrieb zu wechseln.

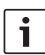

#### **Hinweis:**

Im Stand-by-Modus wird die Audio-/ Video-Wiedergabe ausgeschaltet,

aber das Gerät bleibt auf Empfang und die TV-Senderliste wird fortwährend aktualisiert.

#### **Lautstärke einstellen**

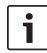

#### **Hinweis:**

Die Werkseinstellung für die Lautstärke ist maximal.

**►** Drücken Sie die Taste VOL + bzw. **VOL–**5, um die Lautstärke zu erhöhen bzw. zu verringern.

#### **Video-Quelle wählen**

► Drücken Sie die Taste **AUX** (8), um zwischen TV-Wiedergabe, der Wiedergabe von bis zu 2 externen A/V-Quellen (*AV1* und *AV2*), einer angeschlossenen HDMI-Quelle (*AV3*) und USB-Medien (*PLAYER*) zu wechseln.

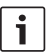

#### **Hinweis:**

Über die HDMI-Schnittstelle können keine verschlüsselten HDMI-Inhalte wiedergegeben werden.

#### **Senderinformationen einblenden**

**F** Drücken Sie die Taste  $\blacktriangleleft$  bzw.  $\blacktriangleright$  (2).

#### **Zum nächsten/vorigen Sender springen**

**F** Drücken Sie die Taste **b**zw.  $\triangleright$  (2). Die Senderinformationen werden eingeblendet.

Ť

 $\triangleright$  Drücken Sie die Taste < bzw.  $\triangleright$  (2) erneut, um zum vorigen bzw. nächsten Sender zu wechseln.

#### **Sender in Senderliste wählen**

#### **Hinweise:**

- f In der Senderliste finden Sie alle aktuell empfangbaren TV-Sender.
- **F** Die Senderliste enthält auch Pay-TV-Sender (durch vorangestelltes "\$" gekennzeichnet).
- $\blacktriangleright$  Das Gerät muss mit einem geeigneten Modul bzw. einer Karte für die Wiedergabe von Pay-TV-Sender ausgestattet sein (siehe Abschnitt "Pav-TV-Empfang").

Um die Senderliste zu öffnen,

- $\blacktriangleright$  drücken Sie die Taste  $\blacktriangle$  bzw.  $\nabla$  (2). Um einen Sender auszuwählen,
- $\blacktriangleright$  drücken Sie ggf. mehrmals die Taste  $\blacktriangle$ bzw.  $\blacktriangledown$  (2).

Um den Sender zu spielen,

**F** drücken Sie die Taste **MENU/OK** (7).

#### **Sender in Favoritenliste speichern**

#### **Hinweis:**

Es gibt bis zu 39 Speicherplätze, um Sender zu speichern.

► Wählen Sie den gewünschten Sender in der Senderliste (siehe Kapitel "Sender in Senderliste wählen ..).

Drücken Sie die gewünschte Stationstaste 4 lang.

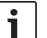

#### **Hinweis:**

Wenn Sie einen Sender auf einem zweistelligen Speicherplatz speichern möchten, drücken Sie zuerst kurz auf die Taste der ersten Ziffer (1", 2" oder ...3") und – innerhalb von etwa 2 Sekunden – lang auf die Taste der zweiten Ziffer.

#### **Gespeicherten Sender wählen**

Drücken Sie kurz die entsprechende Stationstaste  $(4)$ ., um einen der ersten 10 Speicherplätze aufzurufen.

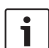

#### **Hinweis:**

Um einen zweistelligen Speicherplatz auszuwählen, drücken Sie innerhalb von etwa 2 Sekunden kurz auf die Taste der ersten und der zweiten Ziffer.

Falls ein Sender Untertitel anbietet, wird das Sybol "TX" in den Senderinformationen angezeigt. Untertitel werden nur eingeblendet, wenn sie für die aktuelle Sendung auch zur

#### **Untertitel einblenden**

**Hinweis:**

f Drücken Sie die Taste **TX**6.

Verfügung stehen.

#### **Radiosender auswählen**

Das Gerät kann über DVB-T auch Radiosender empfangen.

Um zwischen TV- und Radiobetrieb umzuschalten,

- **F** drücken Sie die Taste **TV/Radio** 3.
- $\triangleright$  Drücken Sie die Taste < bzw.  $\triangleright$  (2).

#### **Audio-/Video-Dateien über USB abspielen**

#### **Ein USB-Medium anschließen**

► Schließen Sie den USB-Datenträger an die USB-Schnittstelle an.

#### **USB-Wiedergabe auswählen**

**F** Drücken Sie mehrfach die Taste **AUX** (8), bis "*PLAYER*" angezeigt wird.

Der Mediaplayer wird gestartet. Wenn er auf dem USB-Datenträger abspielbare Dateien entdeckt, beginnt die Wiedergabe automatisch.

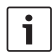

#### **Hinweise:**

- Das Starten des Mediaplayers und die Suche nach abspielbaren Dateien kann einige Zeit in Anspruch nehmen.
- $\blacktriangleright$  Wenn der Mediaplayer gestartet ist und keine abspielbaren Dateien gefunden wurden, wird eine entsprechende Meldung angezeigt.
- ► Wenn der USB-Datenträger verschiedene Medienformate enthält (also Audio-, Video und/ oder Bilddateien), gibt der

Mediaplayer automatisch zuerst Audioinhalte wieder. Sie können manuell zur Bild- oder Videowiedergabe umschalten (siehe nächsten Abschnitt).

Für die Wiedergabesteuerung zeigt der Mediaplayer ein Bildschirmmenü (On-Screen Menu, OSM) an.

#### **Zwischen Audio-, Video- und Bildwiedergabe umschalten**

Wenn der USB-Datenträger verschiedene Medienformate enthält (also Audio-, Video und/oder Bilddateien), können Sie zwischen Audio-, Video- und Bildwiedergabe umschalten.

Um zum nächsten verfügbaren Medienformat umzuschalten,

- $\blacktriangleright$  drücken Sie wiederholt die Taste  $\blacktriangleleft$  bzw. 2, bis die OSM-Taste **Inhalt** ausgewählt ist.
- **F** Drücken Sie die Taste **MENU/OK** $(7)$ .

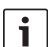

#### **Hinweis:**

Die unterschiedlichen Medienformate werden in der Reihenfolge Audio – Bilder – Video umgeschaltet.

#### **Wiedergabe steuern**

Wird eine Audiodatei wiedergegeben, wird der Dateiname und, wenn verfügbar, der Interpret, der Titelname und das Coverbild des entsprechenden Titels angezeigt.

Wird eine Videodatei oder eine Diashow wiedergegeben, wird die Wiedergabesteue-

#### Bedienung

rung kurz angezeigt und dann automatisch ausgeblendet.

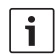

#### **Hinweis:**

Drücken Sie die Taste **MENU/OK**7, um im Video- und Bildermodus die Wiedergabesteuerung wieder einzublenden.

Um die Wiedergabe zu steuern,

- $\blacktriangleright$  drücken Sie wiederholt die Taste  $\blacktriangleleft$  hzw.  $\triangleright$  (2), bis eine der folgenden OSM-Tasten ausgewählt ist.
- **F** Drücken Sie die Taste **MENU/OK** $(7)$ .

OSM-Tasten zur Wiedergabesteuerung:

- $\blacksquare$ / $\blacktriangleright$  Wiedergabe bzw. Diashow pausieren bzw. fortsetzen
- **K/** Zur nächsten Datei springen
- $\mathsf{\times}$  Nur im Audiomodus: Zufallswiedergabe ein-/ausschalten
- Nur im Audiomodus: Titelwiederholung ein-/ausschalten
- **INFO** Nur im Audiomodus: Titelinformationen anzeigen

Um im Audio- und Videomodus den schnellen Vor- und Rücklauf ein-/auszuschalten,

 $\blacktriangleright$  drücken Sie wiederholt die Taste  $\blacktriangle$  bzw.  $\blacktriangledown$  (2), bis die gewünschte Geschwindigkeit ausgewählt ist.

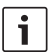

#### **Hinweis:**

Sie können auch einen bestimmten Titel in der Titelliste auswählen (siehe Abschnitt "Eine Audio-, Video- oder Bilddatei in der Dateiliste auswählen"). Bei Audiodateien können Sie außerdem einen bestimmten Titel aus der Kategorienliste auswählen (siehe Abschnitt "Eine Audiodatei in der Kategorienliste auswählen").

#### **Eine Audio-, Video- oder Bilddatei in der Dateiliste auswählen**

Im Video- und Bildmodus, falls notwendig,

f drücken Sie zuerst die Taste **MENU/OK** 7, um die Steuerung einzublenden.

Um die Dateiliste anzuzeigen,

- $\blacktriangleright$  drücken Sie wiederholt die Taste  $\blacktriangleleft$  bzw. 2, bis die OSM-Taste **Liste** ausgewählt ist.
- f Drücken Sie die Taste **MENU/OK**7.

Um eine bestimmte Datei auszuwählen und wiederzugeben/anzuzeigen,

- $\blacktriangleright$  im Bildmodus, falls notwendig, drücken Sie wiederholt die Taste  $\blacktriangleleft$  bzw.  $\blacktriangleright$  (2), bis die Dateiliste ausgewählt ist.
- $\blacktriangleright$  Drücken Sie wiederholt die Taste  $\blacktriangle$  bzw.  $\blacktriangledown$  (2), bis die gewünschte Datei ausgewählt ist.
- ► Nur im Audio-/Videomodus: Drücken Sie wiederholt die Taste  $\blacktriangleleft$  bzw.  $\blacktriangleright$  (2), bis die OSM-Taste **Auswählen** ausgewählt ist.
- **F** Drücken Sie die Taste **MENU/OK** (7).

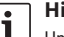

#### **Hinweis:**

Um schnell in der Dateiliste auf- und abwärts zu scrollen, drücken Sie wiederholt die Taste  $\blacktriangleleft$  bzw.  $\blacktriangleright$  (2), bis die OSM-Taste ▲ bzw. ausgewählt ist, und drücken Sie dann wiederholt die Taste **MENU/OK** (7), bis der gewünschte Teil der Liste angezeigt wird.

Weitere Funktionen der OSM-Tasten:

- Zurück Zur aktuellen Wiedergabe zurückkehren
- f **Meta** Nur im Audiomodus: Zwischen Datei- und Kategorienliste umschalten (siehe nächsten Abschnitt)

#### **Eine Audiodatei in der Kategorienliste auswählen**

Öffnen Sie die Dateiliste (siehe Abschnitt "Eine Audio-, Video- oder Bilddatei in der Dateiliste auswählen").

Um die Kategorienliste anzuzeigen,

- $\blacktriangleright$  drücken Sie wiederholt die Taste  $\blacktriangleleft$  bzw. 2, bis die OSM-Taste **Meta** ausgewählt ist.
- **F** Drücken Sie die Taste **MENU/OK** $(7)$ .

Um die Titel einer bestimmten Kategorie anzuzeigen,

- **F** drücken Sie wiederholt die Taste A bzw.  $\blacktriangledown$  (2), bis die gewünschte Kategorie ausgewählt ist.
- $\blacktriangleright$  drücken Sie wiederholt die Taste  $\blacktriangleleft$  bzw. 2 bis die OSM-Taste **Auswählen** ausgewählt ist.

**F** Drücken Sie die Taste **MENU/OK** (7). Die verfügbaren Titel der ausgewählten Kategorie werden angezeigt.

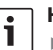

#### **Hinweise:**

- f Falls die gewählte Kategorie Unterkategorien enthält, wiederholen Sie die vorigen Schritte bis die verfügbaren Titel angezeigt werden.
- f Um zur nächst höheren Kategorieebene zurückzukehren, wählen Sie die OSM-Taste **Rückgängig** aus und bestätigen Sie sie.
- **F** Um zur obersten Kategorieebene zurückzukehren, wählen Sie die OSM-Taste **Home** aus und bestätigen Sie sie.
- $\blacktriangleright$  Um schnell in der Liste auf- und abwärts zu scrollen, drücken Sie wiederholt die Taste  $\blacktriangle$  bzw.  $(2)$ , bis die OSM-Taste  $\triangle$  bzw. ausgewählt sind, und drücken Sie dann wiederholt die Taste **MENU/OK** (7), bis der gewünschte Teil der Liste angezeigt wird.

Um einen bestimmten Titel auszuwählen und abzuspielen,

- $\blacktriangleright$  drücken Sie wiederholt die Taste  $\blacktriangle$  bzw.  $\blacktriangledown$  (2), bis die gewünschte Kategorie ausgewählt ist.
- $\blacktriangleright$  drücken Sie wiederholt die Taste  $\blacktriangleleft$  bzw. 2 bis die OSM-Taste **Auswählen** ausgewählt ist.
- **F** Drücken Sie die Taste **MENU/OK** (7). Die Wiedergabe des ausgewählten Titels beginnt.

#### **Einstellungen**

#### **Einstellungsmenü öffnen/schließen und Menüpunkt auswählen**

Um das Einstellungsmenü zu öffnen bzw. zu schließen,

► drücken Sie die Taste **MENU/OK** (7).

Um einen Menüpunkt auszuwählen und das Untermenü zu öffnen,

- $\blacktriangleright$  drücken Sie ggf. mehrmals die Taste  $\blacktriangle$  $bzw. \blacktriangleright$  (2).
- $\triangleright$  Drücken Sie die Taste $\triangleright$  (2).

Um das Untermenü wieder zu verlassen,

- $\blacktriangleright$  drücken Sie die Taste  $\blacktriangleleft$  (2). Um das Menü zu verlassen,
- $\blacktriangleright$  drücken Sie erneut die Taste  $\blacktriangleleft$  (2).

#### **Menüsprache wählen**

 $\triangleright$  Öffnen Sie im Einstellungsmenü das Menü *Menüsprache*.

Um eine Sprache auszuwählen,

- $\blacktriangleright$  drücken Sie ggf. mehrmals die Taste bzw.  $\blacktriangledown$  (2).
- **F** Drücken Sie die Taste **MENU/OK** (7), um die neue Einstellung zu bestätigen.

#### **Bildschirmformat wählen**

**F** Öffnen Sie im Einstellungsmenü das Menü *Bildschirmformat*.

Um ein Format (*4:3*, *16:9*) auszuwählen,

- $\blacktriangleright$  drücken Sie die Taste  $\blacktriangle$  bzw.  $\nabla$  (2).
- ► Drücken Sie die Taste **MENU/OK** (7), um die neue Einstellung zu bestätigen.

#### **Standard für Videoausgang wählen**

 $\triangleright$  Öffnen Sie im Einstellungsmenü das Menü *Videoausgang*.

Um einen Videostandard (*PAL*, *NTSC*) auszuwählen,

- $\blacktriangleright$  drücken Sie die Taste  $\blacktriangle$  bzw.  $\nabla$  (2).
- ► Drücken Sie die Taste **MENU/OK** (7), um die neue Einstellung zu bestätigen.

#### **Anzeigedauer für Bildschirminformationen einstellen**

 $\triangleright$  Öffnen Sie im Einstellungsmenü das Menü *Dauer Info*.

Um die Anzeigedauer (*1-5* Sekunden) einzustellen,

- $\blacktriangleright$  drücken Sie ggf. mehrmals die Taste bzw.  $\blacktriangledown$  (2).
- ► Drücken Sie die Taste **MENU/OK** (7), um die neue Einstellung zu bestätigen.

#### **Werkseinstellungen wiederherstellen**

- ► Wählen Sie im Einstellungsmenü den Menüpunkt *Reset* aus.
- $\triangleright$  Drücken Sie die Taste $\triangleright$  (2).
- **F** Drücken Sie die Taste  $\triangle$  bzw.  $\nabla$  (2), um "Ja" auszuwählen.
- $\blacktriangleright$  Drücken Sie die Taste  $\blacktriangleleft$  (2).

Das Gerät schaltet sich automatisch aus und stellt die Werkseinstellungen wieder her.

#### **Antennen-Empfangsleistung prüfen**

**F** Drücken Sie nacheinander die Tasten **MENU/OK**  $(7)$  - **1** - **2** - **3**  $(4)$ .

Auf dem angeschlossenen Monitor werden vier Balken angezeigt, die den aktuellen Empfangsstatus der installierten Antennen darstellen.

► Drücken Sie die Taste MENU/OK<sup>(7</sup>), um die Anzeige wieder auszublenden.

# **Pay-TV-Empfang**

Um mit dem Gerät Pay-TV-Sender wiederzugeben, benötigen Sie eine Smartcard Ihres Pay-TV-Anbieters und ein geeignetes CAM (Conditional Access Module).

CAM-Buchse:

### Um Pay-TV-Empfang zu ermöglichen,

෧෧෧෧

- $\blacktriangleright$  schalten Sie ggf. zuerst das Gerät aus.
- ► Entfernen Sie die Abdeckung der CAM-Buchse (ggf. mit Hilfe eines geeigneten Werkzeugs).
- ► Schließen Sie das CAM mit der Smartcard Ihres Pay-TV-Anbieters an der CAM-Buchse an.
- $\blacktriangleright$  Schalten Sie das Gerät wieder an.

Sie können jetzt Sender Ihres Ihres Pay-TV-Anbieters wiedergeben.

Informationen über geeignete CAMs finden Sie im Internet unter:

http://downloads.bosch-carmultimedia.net/

# **Software-Update**

Software-Updates für dieses Gerät finden Sie im Internet unter: http://downloads.bosch-carmultimedia.net/

Für ein Software-Update benötigen Sie einen USB-Stick mit FAT32-Dateisystem.

- f Laden Sie die Software herunter und entpacken Sie die Datei.
- ▶ Speichern Sie die entpackten Dateien auf der obersten Ebene (Root-Verzeichnis) eines USB-Sticks.
- $\blacktriangleright$  Schalten Sie ggf. zuerst das Gerät aus.
- ► Schließen Sie den USB-Stick an der USB-Buchse des Gerätes an.
- f Schalten Sie das Gerät wieder an.

Das Software-Update wird automatisch erkannt und das Gerät erwartet eine Bestätigung für die Durchführung des Updates.

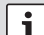

#### **Wichtiger Hinweis:**

- Schalten Sie das Gerät nicht aus und entfernen Sie nicht den USB-Stick, bis das Software-Update abgeschlossen ist. Eine Unterbrechung des Updates führt zu Datenverlust und macht das Gerät unbrauchbar.
- **Drücken Sie die Taste MENU/OK** (7).

### **Hinweis:**

Wenn Sie eine andere als die Taste **MENU/OK**7 drücken oder das Ablaufen des Timeouts abwarten (etwa 30 Sekunden), wird das Update abgebrochen und das Gerät schaltet wieder auf normalen Betrieb um.

Das Update wird gestartet und der Fortschritt wird angezeigt (zuerst für das Tuner-Update und dann für das Player-Update).

Sobald das Update abgeschlossen ist,

- ► entfernen Sie den USB-Stick.
- **F** Drücken Sie die Taste **MENU/OK** (7).

Das Gerät startet automatisch.

Liste der kompatiblen USB-Sticks:

- $\blacktriangleright$  SANDISK LISB FLASH DRIVE 8G 3.0
- EXAR Jumpdriver superspeed USB 3.0 S33 16G
- **MICROVALUT CLICK super speed usb 8G**
- F TREKSTOR USB stick 8G

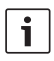

#### **Hinweis:**

Für die Funktion anderer USB-Sticks kann keine Gewähr gegeben werden.

# **Technische Daten**

#### **Betriebsspannung**

12 V /24 V (9 – 36 V)

#### **Stromaufnahme**

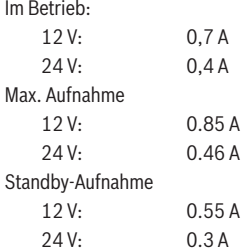

#### **Stromversorgung Antennen**

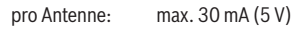

#### **RF-Empfang**

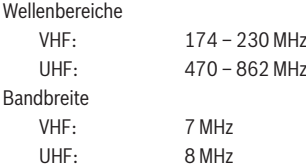

#### **Anschlüsse**

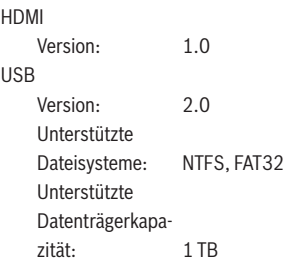

# **14** | de

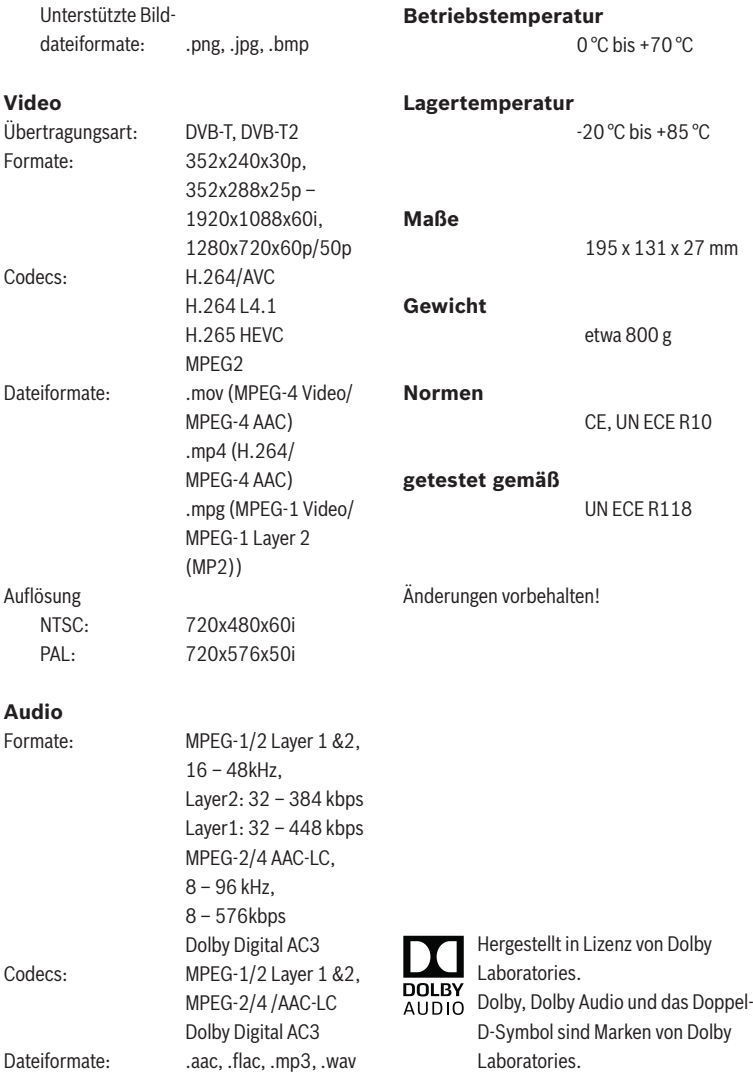